# <span id="page-0-6"></span>**Push status updates to the parent**

## On this page

[Configuration steps](#page-0-0) | [Target issue\\*](#page-0-1) | [Comment text\\*](#page-0-2) | [Comment author\\*](#page-0-3) | [Comment visibility\\*](#page-0-4) | [Related examples](#page-0-5)

### Use case

**Add a comment** to the **parent issue** including the **summary** and **status** of the current issue.

This is helpful when you don't want to keep track of individual sub-tasks and only receive notifications of the parent issue (e.g. as a watcher or reporter).

## <span id="page-0-0"></span>Configuration steps

<span id="page-0-2"></span><span id="page-0-1"></span>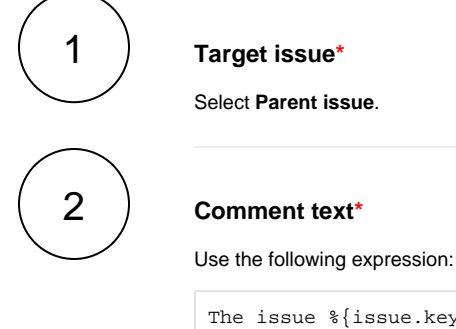

The issue %{issue.key} has just been transitioned to %{issue.status}.

The comment includes the following information :

- 1. the **key** of the current issue which will be rendered with the added **summary** in the comment
- 2. the **current status** of the current issue

<span id="page-0-3"></span>3

<span id="page-0-4"></span>4

#### **Comment author\***

Select **Assignee**.

#### **Comment visibility\***

For this example we choose **unrestricted (all users)**.

**All users** with access to the issue will see the comment.

<span id="page-0-5"></span>Related examples

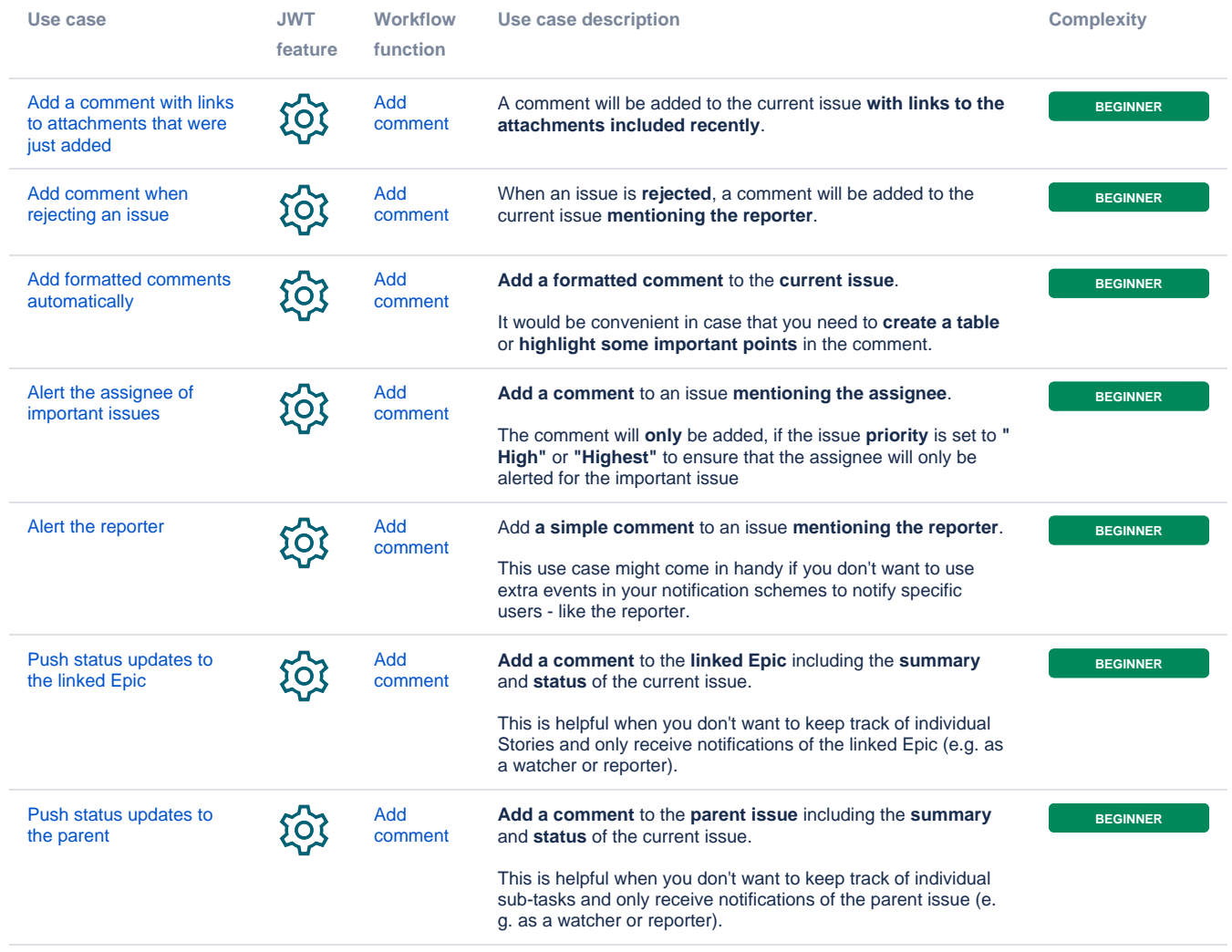

If you still have questions, feel free to refer to our [support](https://apps.decadis.net/display/DECADIS/Support) team.